## Comment utiliser l'application MaCitadelle  ?

Activez le wifi et le système de géolocalisation sur votre smartphone ou votre tablette.

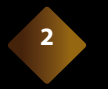

**1**

Arrivés à la Citadelle, connectez-vous au réseau « Visite Citadelle ».

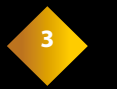

Pour Android : lancez votre navigateur internet et saisissez « visite.io ».

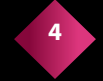

L'application démarre… Activez le son et laissez-vous guider !

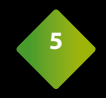

 $\sqrt{2}$ 

Pour une expérience plein écran, ajoutez un raccourci sur l'écran d'accueil.

*Si vous ne possédez ni smartphone ni tablette, nous vous proposons un service gratuit de location de matériel. Renseignez-vous à l'accueil.*

## Quelques conseils avant de vous lancer

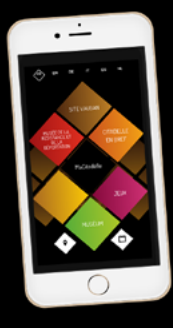

- Acceptez la géolocalisation pour bénéficier du mode « itinéraire ».
- Pour le confort de tous, merci d'utiliser des écouteurs.
	- Privilégiez le navigateur Google Chrome.

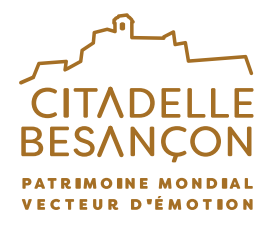

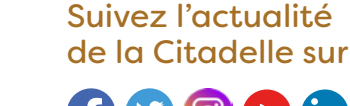

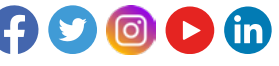